# **IBM Infoprint Submit for Macintosh Version 3.2.0 Read Me**

This file contains information that you need to install Infoprint Submit, plus additional information not included in the product documentation.

This README file contains the following sections:

- Downloading Infoprint Submit from the Infoprint Manager 3.2.0 CD-ROM
- Expanding the Downloaded Files
- Installing Associated Software and Printer Drivers
- Accessing Infoprint Submit

# **Downloading Infoprint Submit from the Infoprint Manager 3.2.0 CD-ROM**

1. Insert the blue Infoprint Manager Client 1 CD-ROM into the drive. The Submit:Mac folder opens automatically.

### **Expanding the Downloaded Files**

1. Double-click on the icon for one of these Submit:Mac: <LANGUAGE> folders:

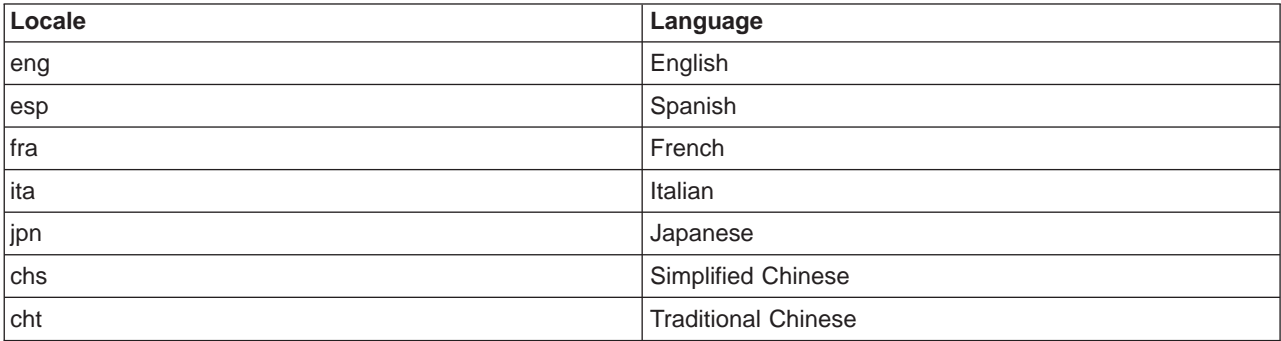

2. Double-click on the Infoprint icon.

3. Follow the instructions as directed from the installer.

#### **Installing Associated Software and Printer Drivers**

To install Acrobat Reader, Variable Data, or PostScript Driver and PPDs, open the correct folder and repeat the process with the applications' installers. The Acrobat Reader is used with the Infoprint Submit View function.

You should install printer drivers and PPDs on every Windows or Macintosh system that you use to create PostScript jobs for Infoprint Manager. Printer drivers are needed on the Windows or Macintosh workstations that are used to submit jobs to the Infoprint Control component (on the AIX server) to ensure that the correct driver is used. In addition, if you have users who are producing PostScript files on their Windows or Macintosh workstations that they want printed on the Infoprint printers, you need to load Infoprint Control printer drivers onto these workstations.

The IBM Infoprint Control printer drivers consist of the following:

- An Adobe PostScript driver for Windows and Macintosh systems
- Three PPDs for Macintosh and Windows systems

The PPDs support the Infoprint 60, InfoColor70, and Infoprint 4000 printers; they can be used on Macintosh and Windows 95 and NT workstations that generate PostScript output.

**Note:** After installing Infoprint Submit, you need to configure the logical destination on the AIX server to accept jobs from the workstation printer drivers. See ″IBM Infoprint Manager: Administrator's Guide,″ S544-5595 for information about creating and managing logical destinations.

# **Accessing Infoprint Submit**

After installing Infoprint Submit and associated software, you can access the programs by clicking on the Hard Drive icon, then on Infoprint, then on Infoprint Submit.

# **Trademarks**

IBM, Infoprint, and RS/6000 are registered trademarks of IBM Corporation. AFP, AIX, OS/2, PSF, PSF for AIX, SNA Server/6000, and WIN-OS/2 are trademarks of IBM Corporation. Acrobat, Adobe, Adobe PageMaker, Adobe PostScript Extreme, and PostScript are trademarks of Adobe Systems Incorporated. InstallShield is a trademark of InstallShield. Java, JRE, and Sun are trademarks of Sun Microsystems, Inc. Macintosh is a trademark of Apple Computer, Inc. Microsoft, DirectX, Windows, and Windows NT are registered trademarks of Microsoft Corporation. QuarkXPress is a trademark of Quark Corporation. R/3 and SAP are registered trademarks of SAP AG.